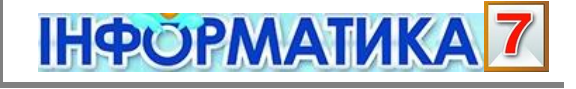

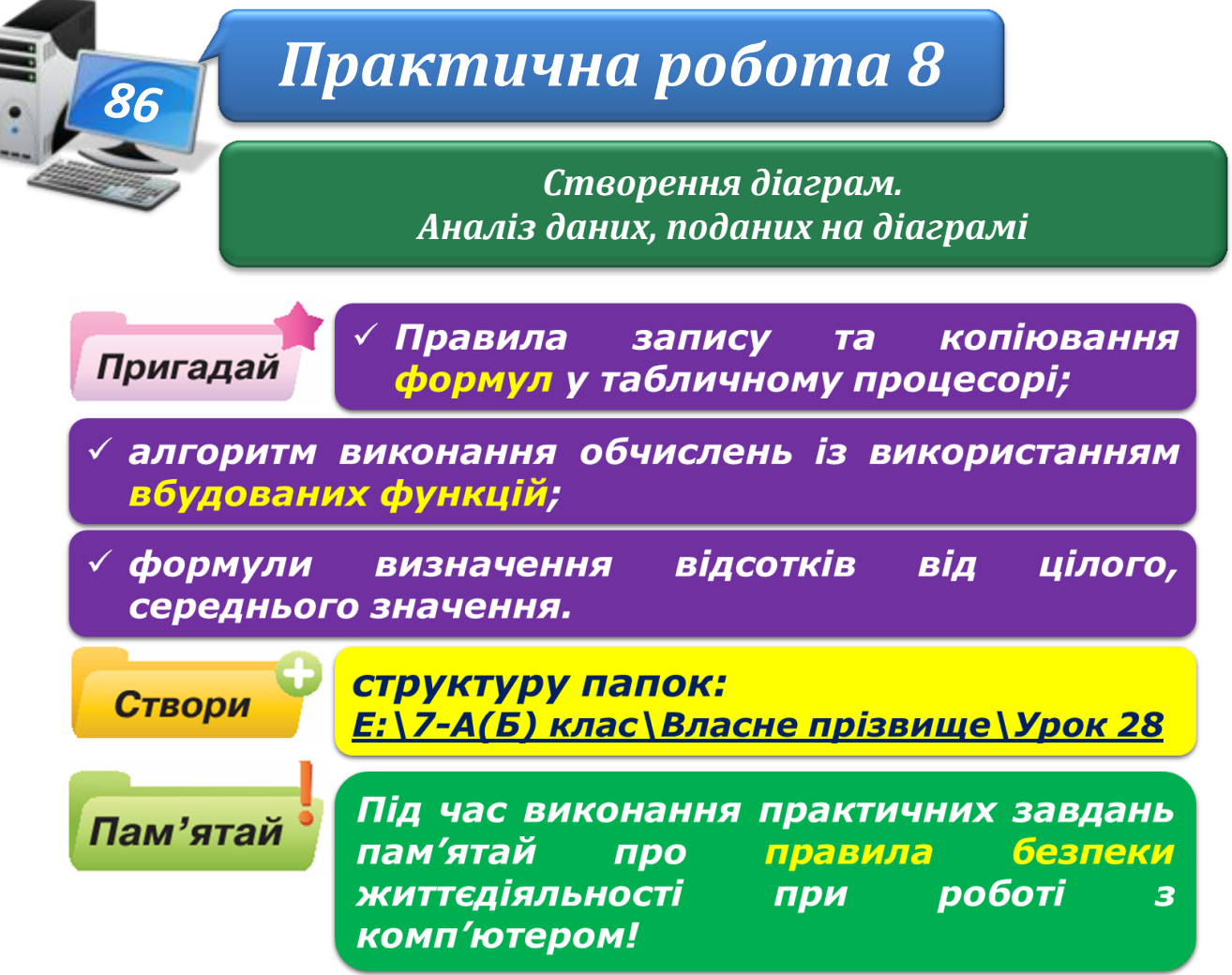

## **Завдання 1. Успішність.**

За даними таблиці **Навчальні досягнення учнів** обчисли значення середнього балу успішності кожного учня й середній бал успішності всіх учнів із кожного предмета.

- 1. Відкрий файл **Успішність.xlsx**, що міститься в папці: D:\Навчання\7 клас\Урок 28\
- 2. Додай в клітинках **G2** й **А8** нові заголовки та створи відповідні формули для підрахунку середнього балу успішності кожного учня й середнього балу успішності всіх учнів із кожного предмета. Застосовуй автозаповнення для копіювання формул при виконанні завдання.

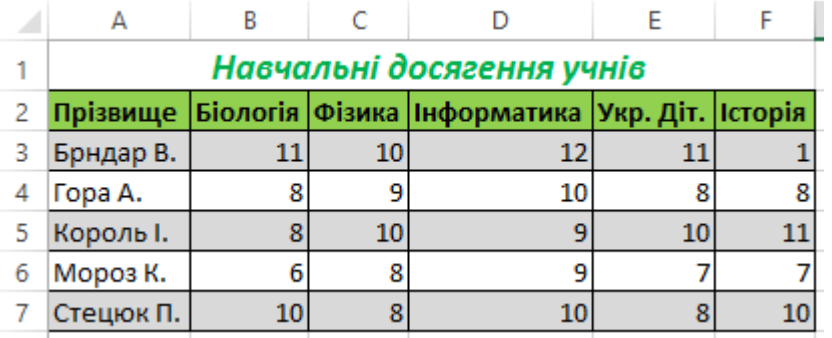

3. Результати збережи у файлі з тим самим іменем у папці: E:\7-А(Б) клас\Власне прізвище\Урок 28\

## **Завдання 2. Міста.**

За даними таблиці **Населення найбільших міст** за допомогою вбудованих функцій табличного процесора знайди найменше, найбільше та суму значень кількості жителів міст.

- 1. Відкрий файл **Міста.xlsx**, що зберігається в папці: D:\Навчання\7 клас\Урок 28\
- 2. Додай в клітинці **А22** заголовок *Найбільше*, у клітинці **А23** *Найменше*, у клітинці **А24** – *Загальна кількість*. Створи формули в клітинках **С22**, **С23** та **С24**: за допомогою вбудованих функцій визнач найбільшу та найменшу кількість населення в пропонованих у таблиці містах. Визнач, скільки людей проживає в усіх містах.

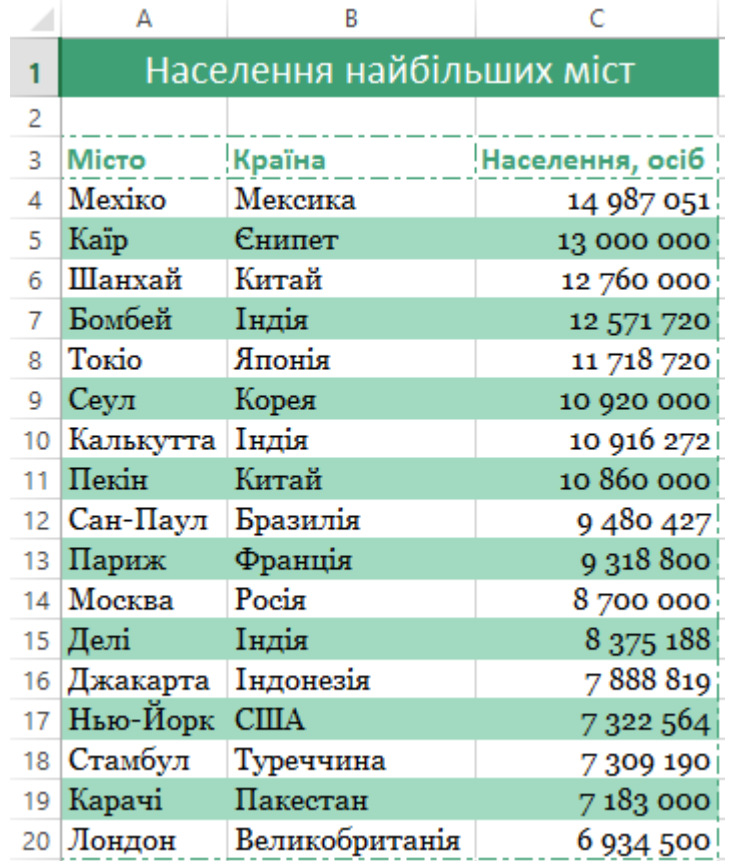

У якому місті проживає найбільше людей?

3. Результати збережи у файлі з тим самим іменем у папці: E:\7-А(Б) клас\Власне прізвище\Урок 28\

## **Завдання 3. Калорійність продуктів.**

Визнач кількість калорій, що містяться в кожному продукті з таблиці **Таблиця калорійності**.

1. Відкрий файл **Калорійність продуктів.xlsx**, що зберігається в папці: D:\Навчання\7 клас\Урок 28\

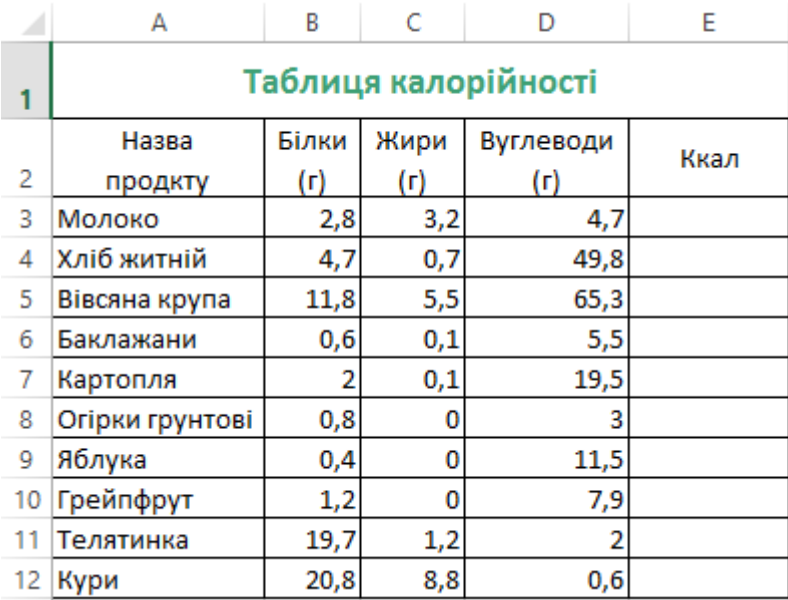

2. У клітинку **ЕЗ** введи формулу для обчислення кількості калорій, що містяться в молоці.

**Правило**: вміст калорій у продуктах харчування залежить від їхнього складу. Наприклад, 1 г жирів виділяє 9 ккал, 1 г вуглеводів – 3,8 ккал, 1 г білків – 4 ккал. У таблиці подано кількість білків, жирів і вуглеводів, що містяться у 100 г продукту

3. Скопіюй формулу з клітинки **ЕЗ** для обчислення калорійності кожного продукту з таблиці.

Для перевірки правильності результатів обчислень перейди на аркуш *Калорійність*, клацнувши мишею на вкладці з іменем аркуша.

4. Результати збережи у файлі з тим самим іменем у папці: E:\7-А(Б) клас\Власне прізвище\Урок 28\

## **Завдання 4. Вірш.**

Розрахуй, скільки часу потрібно учневі, щоб вивчити вірш, що складається із 20 рядків. Розрахунок виконай за умови, що перший рядок він вивчає за хвилину, а для вивчення кожного наступного потрібно на 10% більше часу, ніж для попереднього.

1. Відкрий файл **Вірш.xlsx**, що зберігається в папці: D:\Навчання\7 клас\Урок 28\

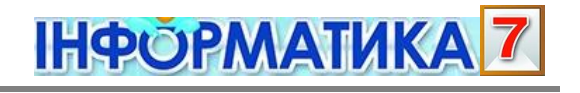

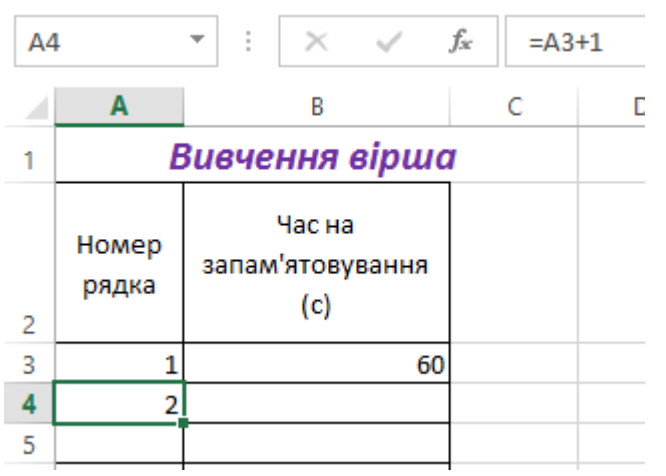

За допомогою автозаповнення додай дані у клітинки стовпця А так, щоб кількість рядків вірша дорівнювала 20.

2. У клітинку **В4** введи формулу для обчислення кількості секунд, необхідної для вивчення другого рядка вірша. Правило: другий рядок учень учить на 10% довше, ніж перший.

За допомогою автозаповнення скопіюй формулу у клітинки стовпця В, щоб визначити кількість часу для вивчення кожного з 20 рядків вірша.

Встанови для клітинок стовпця числовий формат з округленням до цілого числа

3. Створи формулу з використанням вбудованої функції для визначення часу, необхідного учневі для вивчення всього вірша. Результат відобрази у клітинці **B24**.

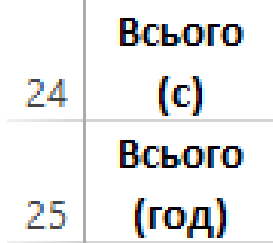

- 4. У клітинці **B25** створи формулу для переведення секунду години. Скільки часу потрібно учневі для вивчення вірша? А за скільки часу зазвичай ти вивчаєш вірш із 20 рядків?
- 5. Результати збережи у файлі з тим самим іменем у папці: E:\7-А(Б) клас\Власне прізвище\Урок 28\
- 6. Закрий всі відкриті вікна.
- 7. Повідом вчителя про завершення роботи.